## TECHNICAL BULLETIN

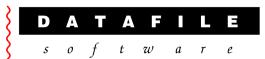

This bulletin is forwarded to selective dealers on a confidential basis. The bulletin will advise you of all known changes since the last update. Program Version is **F38.** Note that this bulletin contains details of changes since last Technical Bulletin—where changes have been included in program updates since the last technical update the appropriate version number is displayed at the end of the text.

**Important Note**—these programs will <u>not</u> run without a security file registration number **66xxxx.** Also remember that if using new Word / Mail links that Outlook and Word must be closed, as well as Datafile, before updating programs.

Edition No 76 June 2013

| Number | Application | Description                                                                                                    |
|--------|-------------|----------------------------------------------------------------------------------------------------|
| 7601   | Nominal     | Financial Summaries—Allow Wildcard Selection at Runtime If configured this option allows you to produce one financial summary per entered selection (usually a cost centre). If output report to screen then the system only showed last selection and if output to Excel got error for second and subsequent cost centres. Now will suppress the multiple cost centre selection option if choose to send to screen and if send to Excel will create a spreadsheet per selected cost centre. |
| 7602   |             | Database Profile Checks—Foreign Currency When set for number of periods the system warns on the base currency side if the correct number of "actual" slots were referenced within the Database Profiles but didn't apply the same checks on the currency "actuals" if nominal set for currency use.                                                                                                    |
| 7603   | Payroll     | Payroll Submission Receipt Change to include the submission type within the spool file title when print the receipt to the spooler.                                                                                                    |
| 7604   |             | Payroll History Companies  Datafile supplies payroll programs for the current tax year and also supplies programs for the previous two tax years for reporting/enquiry purposes. Users have commented that going back two years for reporting is insufficient at times—now changed that if tries to load for earlier tax year will open up using the main program for report processes only (and only then if history company).                                                              |
| 7605   |             | Employer Payment Summary Submissions If leaver has accumulated any statutory payment submissions then those values weren't included within the EPS submission unless they were included within an FPS for current tax month. Will now review earlier tax months to determine if any leaver had statutory payments and include these.                                                                                                    |

| 7606 | Job Costing         | Maintain Jobs  If using the option to link to sales contact and using the screen lookup database it was possible to get an exception error as both files were opened on the same file handle.                                                                                                    |
|------|---------------------|----------------------------------------------------------------------------------------------------|
| 7607 | Order<br>Processing | Create New Stock Record  If using Detail Pick entry with <page-down> allowed on stock code input to toggle to full screen input then, if in pick entry mode, the operator used F7-Option to create a new stock code on return to order entry would return to full screen input entry.</page-down>                              |
| 7608 |                     | Settlement Discount / Calculate On Totals  If settlement discount set to be calculated at totals level <u>and</u> to be calculated on tax inclusive value then if, during document total confirm/display, the operator didn't confirm totals the discount was re-calculated based on the standard rules (tax exclusive value). |
| 7609 |                     | Document Processing—Confirm Nominal Code  If document confirm item set for nominal code then the system validates entry against the code format. If using UUU within the format the system didn't force (on save) entry of any text as uppercase. Now will apply the uppercase format when save back to order detail.          |
| 7610 |                     | Purchase Order Pick Lists  If use the Installer options to right-click and configure a pick lists system displayed the clear order parameters rather than the order entry parameters.                                                                                                    |
| 7611 |                     | Add Quote for Prospect If using the 1022 Entry Option (where on exit from adding order asks if want to save as active order, save as quote or delete order). If select a prospect account then the system didn't suppress the option to save as an active order.                                                               |
| 7612 |                     | SOP Batch Update—Currency Import  If definition not set to bring in price from the import file the system picked up the price from the stock file but didn't adjust by the exchange rate if set to do so in currency system profiles.                                                                                          |
| 7613 | ProFiler            | Screen Actions—Hard Copy If used the Hard Copy option to link to a User-Defined Report against a record in a detail zoom screen then the system returned to the main header screen after print.                                                                                                    |
| 7614 |                     | User-Defined Report—File Creation  System allows for the creating of a text file from a UDR and can be set to create the file with prime-index of the record being reported. The filename was limited to 8.3 format so if prime-index was bigger than eight characters system limited the filename to first eight.             |

| 7615 | General | X-Close on Multi-Task Actions                                                             |
|------|---------|-------------------------------------------------------------------------------------------|
| ,013 | General | If use multi-task actions then when use the X-close option was possible to                |
|      |         | get a 217 error on close.                                                                 |
| 7616 |         | Adding Contact Records                                                                    |
|      |         | When adding contact records through the Ledger Enquiry was possible                       |
|      |         | when multiple users adding contacts for the pointer chain to need auditing after updates. |
| 7617 |         | Data Interchange—CSV Import                                                               |
|      |         | If importing into text items at items 321+ was possible to get an ERangeError.            |
|      |         |                                                                                           |
|      |         |                                                                                           |
|      |         |                                                                                           |
|      |         |                                                                                           |
|      |         |                                                                                           |
|      |         |                                                                                           |
|      |         |                                                                                           |
|      |         |                                                                                           |
|      |         |                                                                                           |
|      |         |                                                                                           |
|      |         |                                                                                           |
|      |         |                                                                                           |
|      |         |                                                                                           |
|      |         |                                                                                           |
|      |         |                                                                                           |
|      |         |                                                                                           |
|      |         |                                                                                           |
|      |         |                                                                                           |
|      |         |                                                                                           |
|      |         |                                                                                           |
|      |         |                                                                                           |
|      |         |                                                                                           |
|      |         |                                                                                           |
|      |         |                                                                                           |
|      |         |                                                                                           |
|      |         |                                                                                           |
|      |         |                                                                                           |